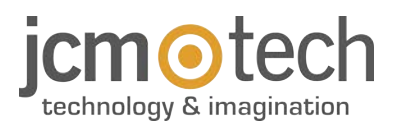

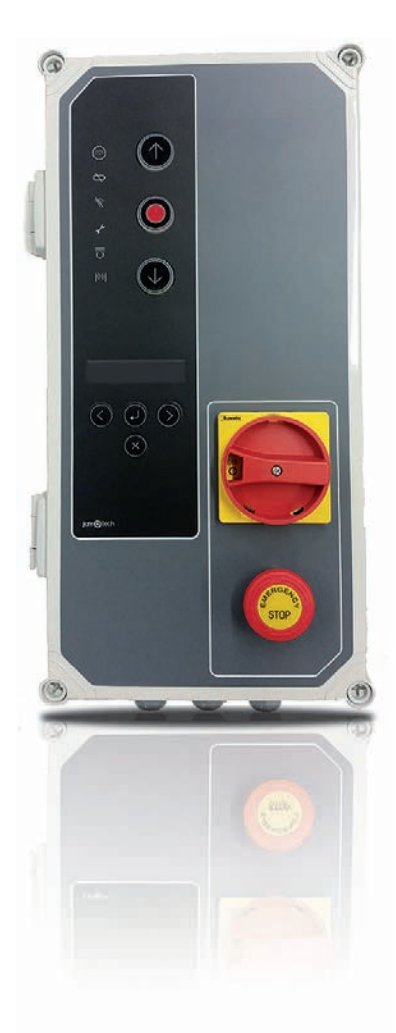

# **F30 Használati utasítás**

## **Bevezetés**

## Általános leírás

Vezérlőpanel 0. 75KW-os frekvencia inverterrel abszolút kódoló JCM, Elektromaten vagy Kostal által vezérelve, gyorskapukhoz tervezve. Részét képezi:

**•**A motorfék kimenetei, melyek villognak 230Vac-nál. és feszültség mentes csatlakozó kimenetek,

- **•**mely jelzi a kapu nyitott, vagy zárt állapotát,
- **•**Egy 24Vac-os és két darab 24Vdc kimenet az önteszttel rendelkező fotocellák
- **•**csatlakoztatásához, vagy olyan egyéb más eszközökhöz, mint például a radar.
- **•**Részleges és teljes, valamint nyitó és záró nyomógomb bemenetek.
- **•**1 bemenet biztonsági csatlakozóhoz, biztonsági élhez és ütközőhöz.
- **•**Külső kártya csatlakozók: Mozgás STICK vevő, RSEC3 rádióhullámú G vevő TL-CARD-V jelzőlámpa kártya és MTCl mágneses detektor kártya.

Biztonsági bemenet aktiválása esetén, ha valamelyik vezérlő bemenet aktív marad, az a kapu mozgása a fenntartott nyomás révén történik és ezt a burkolaton lévő LED villogással jelzi.

Ez a vezérlő panel megfelel a jelenlegi EN 60335-1: 2012 villamos biztonsági előírásoknak.

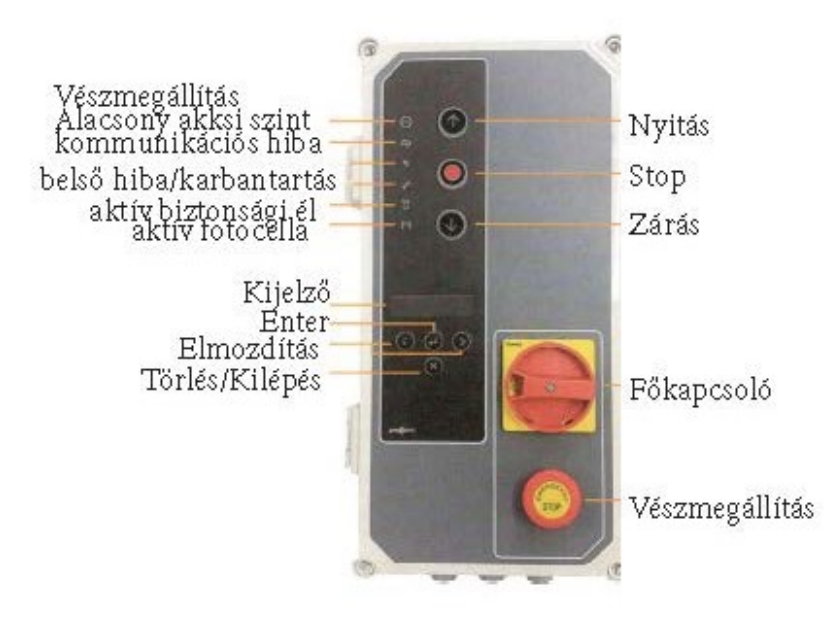

![](_page_2_Figure_1.jpeg)

1 - BIZTOSÍTÉK 1A/250V 2 - AUTOMATA ZÁRÁSI IDŐ Min. $=3s$ : Max. $=60s$ Maximum pozíció= Nincs automatikus zárás 3 - VEVŐ Mozgató kar/DCS RACK vevő csatlakozó 4 - MTC Csatlakozó a mágneses érzékelő kártyához MTC 5 - TÁVOLI CSATLAKO Csatlakozás a VERSUS-PROG programozóhoz 6 - BŐVÍTŐ KÁTYÁK RSEC3 rádióhullámú vevő csatlakozó TL-CARD-V csatlakozó 7 - A NYOMÓGOMBOK PROGRAMOZÁSA Nyitási és zárási manőver programozása 8 - OPCIÓ VÁLASZTÓK 9 - 24VDC KIMENET Fix kimenet 700mA, megosztva minden 24v kimenettel 10 - 24VDC / TESZT KIME Kimenet a fotocella tesztekhez, 700mA megosztva minden 24v kimenettel. 11 - VÉDELMI FÖLDELÉS (KÖTELEZŐ) Csatlakozás a földhöz 12 - BIZTONSÁGI CSATLAKOZÓ BEMENET Csatlakozás a fotocella 1 (Nyitás) és fotocella 2 (Zárás)-hoz. 13 - 24VDC / TESZT KIMENET Kimenet a fotocella tesztekhez, 700mA megosztva minden 24v kimenettel 14 - MOTOR Csatlakozás a motorhoz U (Nyitás) V (Zárás) W (Általános) 15 - TÁPELLÁTÁS Táp bemenet csatlakozás 16 - VÉDELMI FÖLDELÉS (KÖTELEZŐ) Csatlakozás a földhöz 17 - BIZTONSÁGI ÉL BEMENET / STOP Csatlakozás a 8k2 rádió / Stop nyomógombhoz 18 - NYOMÓGOMB BEMENETEK Csatlakozás külső gombokhoz (Részleges nyitás, Nyitás és zárás) 19 - VÉGÁLLÁS KAPCSOLÓK Végállás kapcsolók nyitása és zárás 20 - NYITOTT Feszültségmentes kapcsolat (Jelzi a nyitott kaput) 21 - ZÁRT Feszültségmentes kapcsolat (Jelzi a zárt kaput) 22 - VILLOGÓ Csatlakozás a 230Vac-os villogóhoz 23 - MOTOR FÉK Csatlakozás a 230Vac-os motorfékhez 24 - KÓDOLÁSGÁTLÁS

távolítsa el a jumpert a kódoló csatlakoztatásához

![](_page_3_Figure_0.jpeg)

## **Telepítés**

## A trc vezérlőpanel rögzítései

Szerelje fel a kezelőpanelt függõlegesen a falra, 1,5 m magasságban, az összeszerelési utasításokat követve.

![](_page_4_Picture_3.jpeg)

![](_page_4_Picture_4.jpeg)

**Az áramütés elkerülése érdekében a berendezést le kell választani a tápegységről és az összes**

**elektromos csatlakozásról.**

![](_page_5_Figure_3.jpeg)

#### POWER SUPPLY AND MOTOR CONNECTION

#### KIMENETEK

![](_page_6_Figure_1.jpeg)

#### OPTO BIZTONSÁGI ÉL BEMENET/ 8K2 BIZTONSÁGI ÉL BEMENET (AUTOEDGE)

![](_page_7_Figure_1.jpeg)

#### FOTOCELLA BEMENETEK

![](_page_7_Figure_3.jpeg)

**Általában alapértelmezés szerint a fotocella a biztonsági nyitáshoz, a**

**fotocella 2 a biztonság zárásához van konfigurálva.**

**Ellenőrizze a vezérlőpanel paramétereinek konfigurációját.**

#### NPN FOTOCELLA BEMENETEK NPN FOTOCELLA SOROMPÓ BEMENETEK

![](_page_8_Figure_2.jpeg)

![](_page_8_Figure_3.jpeg)

#### FSS FOTOCELLA SOROMPÓ BEMENETEK

![](_page_8_Figure_5.jpeg)

## 1 LEHETŐSÉG

Alapértelmezés szerint az összes választógombot gyárilag KI állásban hagyja.

![](_page_9_Picture_207.jpeg)

## 2 LEHETŐSÉG

![](_page_9_Picture_208.jpeg)

## A TÁPEGYSÉG CSATLAKOZTATÁSA

A panel bekapcsolása előtt hagyja félúton a kaput.

Kapcsolja be a vezérlő panelt és először is inicializálja az inverter paramétereit, majd állítsa be a gyorsrámpákat.

## Initialization of inverter parameters

![](_page_10_Picture_1.jpeg)

![](_page_10_Picture_2.jpeg)

To initialize the inverter parameters, press the  $\bigodot$  or

key for 2s to enter PROGRAMMING, select the

![](_page_10_Picture_5.jpeg)

![](_page_10_Picture_6.jpeg)

![](_page_10_Picture_7.jpeg)

Select the desired parameter to modify with the  $\bigodot$  or

![](_page_10_Picture_9.jpeg)

sage PLEASE WAIT DATA LOADING will appear on the

display. Press  $\bigcup_{k \in \mathcal{N}} k$  to move the pointer and press

to increase the number. Press **D** Enter key to

validate.

![](_page_10_Picture_14.jpeg)

Once inside, select the FREQ.CONVERTER menu with

![](_page_10_Picture_16.jpeg)

![](_page_10_Picture_17.jpeg)

The message PLEASE WAIT DATA LOADING will appear on the display

A paramétereket, amelyeket be kell írni, és megtalálni kell a motorlemezen, a következők:

- **•**FC Motor Frekvencia: motor frekvencia
- **•**FC Motor erő : motor erő
- **•**FC Motor áram: motor áram
- **•**FC Motor RPM: motor fordulatszáma percenként

## Gyorsrámpa beállítás

A "nyitott kapu" és a "zárt kapu" pontok programozása után, a kapu programozása automatikusan kiszámításra kerül az alábbiakban megadott VERSUS paraméterek alapján.

Kövesse a meghajtó paramétereinek inicializálási sorrendjét a 14. oldalon.

Az ajtósebesség-profilokat a következő minta szerint kell kiszámítani:

**A szekvencia beprogramozása után az említett paraméterek megváltoztathatók a megfelelő módon vagy programozóval, és a sebességprofilok újraszámításra kerülnek.**

![](_page_11_Figure_10.jpeg)

![](_page_11_Figure_11.jpeg)

- **•**FC PosRamp Tim e: Rámpa gyorsítás
- **•**FC HighSpeedOpen: nyitási sebesség(%)
- **•**FC NegRampTime: Rámpa lassítás(másodpercben 100% 0%)
- **•**FC Creep Speed: Megjelenési idő(%)
- **•**Creep Puls Open: Megjelenési impulzus/ idő(másodpercben amikor végállás kapcsolóval használjuk)
- **•**FC HighSpeedClose: zárási sebesség (%)
- **•**Creep Puls Close: Megjelenési impulzus/ idő (másodpercekben, mikor végállás kapcsolóval használjuk)
- **•**FC QuickStopTime: Fékrámpa(Másodpercekben (100% 0% mikor végállás kapcsolóval használjuk

#### Egyéb paraméterek:

- **•**FC DCFék sebesség: Jelzi azt a sebességet, ahonnan a DC fék aktiválódik.
- **•**FC Fék sebesség: Azt a sebességet jelzi, ahonnan a fék aktiválódik.

## Motorirány ellenőrzése

- 1. Fordítsa az 2-es opciót BE állásba
- 2. Nyomja meg a fedélen lévő gombot és ellenőrizze, hogy az ajtó kinyílik-e.
- 3. Ha nem sikerül kinyitni, húzza ki az áramellátást és csatlakoztassa a vezetékeket a motorra. Vagy változtassa meg a P38 (Motor Out Invert) paramétert BE állásba, a VERSUS-PROG programmal.

## **Programozás**

Miután az összes paramétert összegyűjtötte és elvégezte az indítást, folytassa a programozással.

Programozáskor, ajánlott közepes, vagy hosszú futásról rövidre váltani. A manőver programozása kúszó sebességgel történik.

![](_page_12_Figure_18.jpeg)

## A manőver programozása digitális végállás kapcsolóval (ENCODER)

Állítsa a 2-es opciót OFF pozcióba.

Ilvenkor csak a **11 Ha**gombok használhatóak, és ezek az önműködő biztonsági üzemmódban működnek.

## PROGRAMOZÁS NYITÁSHOZ

1.Tartsa nyomja a **PROG** gombot 3 másodpercig, a jelzőfény felgyullad.

2.Pozícionálja a kaput nyitott állapotban a következő gombok használatával A helyes beállítás érdekében tanácsos hosszú futást végezni.

3. Amint a kapu a kívánt "nyitott" helyzetben van, nyomja meg a PROG <sup>1</sup>1 gombot a "nyitott" helyzet érvényesítéséhez, a jelzőfény néhányszor villogni fog, majd kialszik.

## PROGRAMOZÁS ZÁRÁSHOZ

1. Tartsa nyomva a **PROG gombot 3** másodpercig, a jelzőfény ki fog gyulladni.

2. Pozicionálja a kaput zárt állapotba a **grázik szület** gombok segítségével. Tanácsos hosszú futást végezni a helyes beállítás biztosítása érdekében.

3. Miután az ajtó a kívánt "zárt" helyzetben van, nyomja meg a **PROG** gombot "zárt kapu" pozíció elfogadásához.

A jelzőfény néhányszor villogni fog, majd kialszik.

**A STOP gomb megszakítja a programozást**

**Ha csatlakoztat egy RSEC3-at külső biztonsági elemek használatához, akkor a manővert újra kell programoznia.**

### · Finomhangolás

A kódoló manőver beprogramozása után a programozott "ajtó nyitva" és "az ajtó zárva" helyzetben vonalbeállítást lehet végezni.

Helyezze az 1. opciót az 2. opció választókapcsolóját ON állásba. A jelzőfények folyamatosan villognak. Az ajtót nem lehet mozgatni, ha ez a választókapcsoló ON állásban van.

**Ebben a módban a kapu nem mozog.**

## "KAPU NYITÁSI" POZÍCIÓ MÓDOSÍTÁSA

1.Nyomja meg **PROG** gombot. A jelzőfény felgyullad.

2. Nyomia meg a <sup>1</sup>1 vagy a <sup>11</sup> gombot "kapunyitási" pozíció, növeléséhez és csökkentéséhez. Minden egyes nyomás nagyjából azonosan 1cm-t fog mozdítani (ez az érték a kódoló abszolút felbontásától függ).

3. Amikor nyitottá válik az ajtó, nyomja a **PROG** gombot. Az indikátor **gombot.** gomb validálja a nyitott poziciót. A lámpa felvillog, majd kialszik.

## A "KAPUZÁRÁSI" POZÍCIÓ MODOSÍTÁSA

1. Nyomja meg a PROG<sup>11</sup> gombot. A jelzőfény felgyullad.

2. Nyomja a 1 vagy 1 gombot az "ajtó bezár" helyzet növelése vagy csökkentése érdekében. Minden nyomás körülbelül egyenértékű 1 cm-rel (ez az érték a kódoló abszolút felbontásától függ).

3. Mikor a kapu "zárt pozícióban" van beállítva, nyomja meg a **PROG** gomb az "ajtó zárva" helyzet érvényesítéséhez. A jelzőfény többször villog, majd kialszik.

Helyezze az Opciók 2 választó 1. opcióját KI állásba. A jelzőfények kialszanak.

## Manőver programozása végálláskapcsolóval

Fordítsa a 2 választó 2. opcióját BE állásba.

A jeladó csatlakozójának jumperét csatlakoztatni kell.

A végálláskapcsolókat a programozás előtt be kell állítani, és kaput "Zárt" helyzetbe kell helyezni.

## NYITÁSHOZ PROGRAMOZÁS

- 1. Tartsa nyomva a **PROG g** gombot 3 másodpercig. A jelzőfény felvillan.
- 2. Nyomja meg a Nyitás gombot . Az ajtó automatikusan kinyílik, amíg el nem éri a nyitási végálláskapcsolót.

## PROGRAMOZÁS ZÁRÁSHOZ

- 1. Tartsa nyomva a **PROG 1.** gombot 3 másodpercig. A jelzőfény felvillan.
- 2. Nyomja meg a Zárás gombot <sup>1</sup>. Az ajtó automatikusan bezáródik, amíg el nem éri a zárási végálláskapcsolót.
- 3. A programozás végén a jelzőfény néhányszor villogni fog, majd kialszik.

## Részleges manőver programozás

Csatlakoztassa az I N7 részleges nyitás bemenetet, és a kódoló vagy a végálláskapcsolók szerint programozza tovább, ahogy kívánja. Ebben az esetben az "kapu nyitva" helyzet a futás félútján megáll.

#### **Hitelesítés**

## Ellenőrizze, hogy a vezérlőpanel megfelelően működik-e.

Miután a vezérlőpanelt megfelelően bekötötte és programozta, ellenőrizze, hogy a teljes rendszer (tartozékokkal együtt) megfelelően működik-e.

#### Biztonsági korlát

![](_page_14_Picture_177.jpeg)

## FOTOCELLA

Ellenőrizze, hogy a LED $\ket{\cdot}$  ( $\ket{\cdot}$ ki van e kapcsolva.

Ha a kapu a mozgáskor aktiválódik, the LED $\ket{)}$  ( $\ket{}$  bekapcsol, jelezve a fotocella aktiválását.

## Kommunikációs minőség

Hogy meggyőződjön róla, a rádió kommunikáció elég jó-e, ellenőrizze a is <a>LED ki van kapcsolva. Ha a **folyamatosan aktiválva van, ellenőrizze a 3-as rádiójelet.** 

## Biztosíték csere

Mikor csatlakoztatjuk az eszközt a tápellátáshoz, ha az előlapi panel LED-je nem villan fel, vegye le az előlapi fedőt és cserélje ki a biztosítékot egy azonos újra.

## Paraméterek beállítása alapértelmezett értékekre

Ha a paramétereket az alapértelmezett értékekre szeretné állítani, akkor be kell lépnie a frekvenciaváltó paramétereinek menüjébe az alábbiak szerint, majd válassza az ALAPÉRTELMEZÉS BEÁLLÍTÁSA opciót.

![](_page_15_Picture_5.jpeg)

![](_page_15_Picture_6.jpeg)

## KARBANTARTÁSI HIBA

![](_page_15_Picture_8.jpeg)

Once inside, select the RESTORE DEFAULT menu with

![](_page_15_Picture_10.jpeg)

Enter key to validate.

A manőverek korlátját túllépték. A PCO paramétert (Karbantartás számláló) 0-ra kell állítani a kijelző menüvel vagy a VERSUS-PROG programozóval.

## **Hibaelhárítás**

F30

## INIKÁTOR NEGOLDÁS DO ON DESPONDENCIA ELECCIÓN DE LA CONTRACTORIA DE LA CONTRACTORIA DE LA CONTRACTORIA DE LA C STOF A vészleállító bemenet aktív Alacsony töltöttségű akkumulátor Ellenőrizze a biztonsági adó elemeit Ellenőrizze a rádiójelet. Ellenőrizze az Rádió kommunikációs hiba elemeket, programozza újra, vagy változtassa meg a berendezés helyét. ON: Telepítő mód Villogás: Karbantartási figyelmeztetés Tekintse meg a Karbantartási fejezetet ON: Zárja le a fotocella aktiválási hibáját Villogás: Jelzi a fordított mozgást egy biztonsági érzékelés után ON: RS3 / Biztonsági él aktiválása Villog: Jelzi a fordított mozgást egy biztonsági érzékelés után

## Jelzőfények a lehetséges hibákhoz, LED HIBÁK

![](_page_17_Picture_382.jpeg)

Bármilyen biztonsági hiba esetén az ajtó mozgatható a  $\left(\uparrow\right)$  vagy  $\left(\downarrow\right)$  vagy bármelyik **egyéb bemeneti vezérlők.**

# **Technical Data**

## Electrical Parameter

![](_page_18_Picture_90.jpeg)

![](_page_19_Picture_10.jpeg)